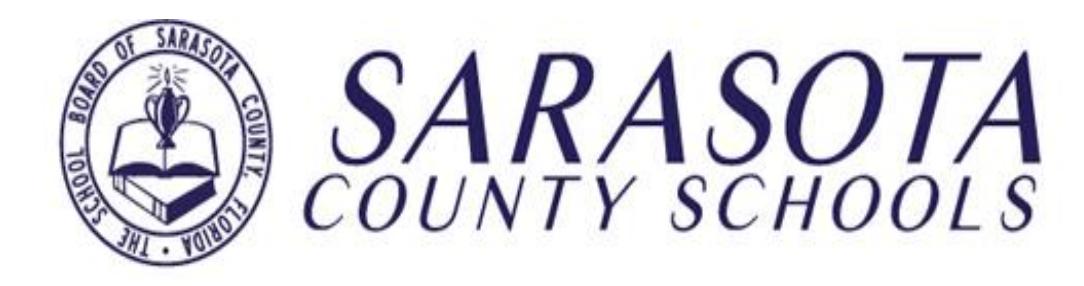

## **The School Board of Sarasota County Benefit Information Using the PlanSource Enrollment System**

**Selecting your benefits using a "web connected" computer**

Begin the process as follows:

- 1. Go directly to the School Board Employee Portal website, <https://ep.sarasotacountyschools.net/>
- 2. Log in using your employee ID number and your PIN (last 4 digits of your SSN).
- 3. Click on **Documents & Links**.
- 4. Then click on **Benefit Information, Enrollment and Changes**.
- 5. This will bring you to the enrollment system with **PlanSource**.
- 6. Next you will need to **login** with your Employee ID number with the "A". Example: A000000
- 7. Next you will need your **Password** is your birthdate in the format YYYYMMDD. Example: a birthdate of February 7, 1975 would be **19750207.**
- 8. You will then be prompted to change your password. Please change your password to an eight character password using letters and numbers.

Please use this system for Open Enrollment and Life Event status changes.

**\*Please note: All qualifying Life Event status changes will require supporting documentation and administrative approval. The documentation MUST be received by Risk Management before they become effective.** 

PERSONAL INFORMATION: Please review the personal information listed and notify Human Resources of incorrect data.

**From work or home go to:**

**SBSC Employee Portal**

**Life Events that you make require administrative approval and will be pended for further action**

**At any time during your enrollment transaction you may contact Risk Management Monday – Friday 8AM – 4:30PM**

**You may access the system to make status changes 24 hours a day, 7 days a week**

**Please remember that your enrollment is not complete until you generate a confirmation.**